# **Avaliação do uso da plataforma de criação de prontuários eletrônicos SANA para especialistas de saúde básica**

Alternative Title: Evaluation of the use of creation platform of electronic medical records SANA platform for basic health experts

> Taís Bedendo do Valle, Dárlinton Barbosa Feres Carvalho taisccoufsj@gmail.com, darlinton@acm.org Universidade Federal de São João del Rei (UFSJ) Departamento de Ciência da Computação São João del Rei, MG, Brasil

### RESUMO

Apesar da informatização digital já ser bastante comum, a prática na área da saúde ainda é muito precária neste aspecto. A partir de uma demanda regional para apoio a profissionais de saúde que trabalham em unidades básicas de saúde (UBS) da cidade de São João del Rei/MG, iniciouse uma pesquisa sobre desenvolvimento de um sistema de informação para o compartilhamento de prontuários eletrônicos entre diversas UBS. Apresenta-se, neste artigo, uma avaliação da utilização do SANA, uma plataforma de código aberto e focada em padrões proposta para facilitar a criação e compartilhamento de prontuários eletrônicos no desenvolvimento de um sistema de informação. Para isso, foi desenvolvido e avaliado um protótipo que representasse prontuários eletrônicos conforme solicitado pelos profissionais de saúde. Por fim, são apresentadas lições aprendidas, como soluções para dificuldades encontradas durante o desenvolvimento, incluindo uma reflexão acerca da utilidade e conveniência do protótipo gerado pela plataforma SANA considerando o contexto da aplicação, bem como recomendações para futuros desenvolvimento.

#### Palavras-Chave

Sistema de informação para saúde, prontuário eletrônico, SANA, m-saúde, e-saúde.

#### ABSTRACT

Although digital computerization is already quite common, the use of health information systems is still very poor in most of the places. From a regional demand for support of health professionals working in basic health units (BHU) in the city of S˜ao Jo˜ao del Rei/MG, a research was conceived for development of an information system for sharing electronic

SBSI 2015, May 26th-29th, 2015, Goiânia, Goiás, Brazil Copyright SBC 2015.

health records among various BHU. In this article we present a review of the use of SANA, a standard-focused open-source platform to facilitate the creation and sharing electronic health records, for the development of an information system. For this, we developed and evaluated a prototype representing electronic records as requested by health experts. Finally, lessons learned are presented as well as solutions to problems encountered during development, including a reflection on the utility and convenience of the prototype generated by SANA platform considering the application context, and recommendations for future development.

#### Categorias e Descritores do Assunto

H.4 [Information Systems Applications]: Miscellaneous; J.3 [Life and Medical Sciences]: Medical information systems

#### Termos Gerais

Experimentation

#### Keywords

Information system to health; electronic health record, SANA, m-health, e-health.

# 1. INTRODUÇÃO

 $\operatorname{Informatização}$ digital na área da saúde não é novidade. Diversos profissionais da área de saúde já utilizam sistemas de informação conectados à internet e aplicativos para dispositivos m´oveis para facilitar e melhorar a qualidade de seu trabalho [5, 7]. Apesar disso, a utilização desses sistemas em geral, nesta área, ainda é precária ou inexistente. O uso e configuração de sistemas de informação para suporte ao processo de atendimento em unidades básicas de saúde (UBS) ´e, ainda, um grande desafio a ser enfrentado, pois requer investigação acerca de novas práticas para atendê-los e agregar os benefícios de um ambiente de informação digital. Neste contexto, a partir de uma constatação prática no apoio a um grupo de especialistas em saúde pública, o grupo PET-Saúde da Universidade Federal de São João del Rei (UFSJ) 1 identificou uma deficiência em relação aos prontuários de pacientes atendidos, sendo que alguns faltavam informações

Permission to make digital or hard copies of all or part of this work for personal or classroom use is granted without fee provided that copies are not made or distributed for profit or commercial advantage and that copies bear this notice and the full citation on the first page. To copy otherwise, to republish, to post on servers or to redistribute to lists, requires prior specific permission and/or a fee.

e/ou estavam desatualizados. Para suprir necessidades de diversas UBS de São João del Rei, os alunos do grupo PET-Saúde atuam no levantamento das condições de saúde física e bucal de egressos do Centro de Atenção Psicossocial (CAPS), moradores em áreas de abrangência de equipes da Estratégia Saúde da Família (ESF). Como desdobramento desta iniciativa, surgiu a necessidade de um estudo sobre a configuração/desenvolvimento de um sistema de informação para melhor atendê-los, cujo resultado é apresentado neste artigo.

A partir de um estudo inicial, com o intuito de auxiliar e melhorar a qualidade dos atendimentos e segurança das informações dos pacientes, foi proposta a utilização da plataforma SANA [15]. SANA é uma plataforma de código aberto para criação e compartilhamento de prontuários eletrônicos voltado para dispositivos móveis, proposta por pesquisadores do Massachusetts Institute of Tecnology (MIT). A partir disso, foi realizada uma avaliação sobre a adequação deste ambiente para o desenvolvimento de prontuários eletrônicos por profissionais de saúde, buscando a percepção do usuário profissional de saúde em relação à aplicabilidade desta solução. Portanto, pretendeu-se responder as seguintes questões de pesquisa. O SANA é um ambiente adequado para o desenvolvimento e adaptação de prontuários eletrônicos por profissionais de saúde do PET-Saúde? Qual é a percepção do usuário profissional de saúde em relação ao aplicativo gerado pelo SANA?

De modo a responder tais questionamentos, foi realizado um estudo exploratório sobre a plataforma SANA e como são desenvolvidos e integrados os prontuários eletrônicos. Neste artigo, na seção Trabalhos relacionados, apresentam-se alguns estudos que auxiliaram no desenvolvimento dessa pesquisa. A seção PET-Saúde explica como é o projeto desenvolvido por este grupo. A seção SANA explica a plataforma e o que é necessário instalar para que possa ser feita uma avaliação. A seção Modelagem do prontuário eletrônico apresenta em detalhes um diagrama entidade-relacionamento (DER) desenvolvido que representa o prontuário eletrônico, sendo que este é mostrado na seção Protótipo criado. A seção Avaliação apresenta como foi feita a avaliação do SANA e uma discussão sobre os resultados. Por fim, na seção Considerações Finais são apresentadas algumas dificuldades e lições aprendidas durante o desenvolvimento deste estudo.

#### 2. TRABALHOS RELACIONADOS

Nos últimos anos, houve um grande crescimento no mercado de dispositivos móveis, como smartphones e tablets, com grande potencial de aplicação em diversos segmentos na área de saúde. A seguir, apresentam-se alguns trabalhos relevantes na área que estão relacionados como uso de aplicativos móveis na área da saúde, dando uma ênfase para trabalhos relacionados no desenvolvimento de prontuários eletrônico, especialmente utilizando o SANA, que será apresentado em detalhes na seção 4.

Domingues et al.  $(2008)$  [9] fizeram uma análise dos contextos de uso e a modelagem conceitual do sistema de gerenciamento do Centro de Saúde Escola (CSE) ligado à Faculdade de Medicina da USP, obtendo como resultado o primeiro passo para a implementação de um sistema integrado de prontuário eletrônico para serviços de atenção primária. Os autores identificaram três cenários de aten-

dimento: Atendimento Principal, Atendimento de Apoio e Atendimento Externo. Além destes, também foi considerado o cenário de Identificação do paciente, que é o primeiro passo para que uma pessoa possa receber atendimento. Observaram que há uma demora no preenchimento de formulários em papel e que esta demora pode gerar informações incorretas ou incompletas, no caso de visita ao paciente, pois quando o formulário é preenchido após alguns dias da visita ter sido realizada, pode ocorrer esquecimento de detalhes da mesma. Para isso, foi proposto o módulo móvel do sistema, assim as informações poderiam ser preenchidas na casa do paciente promovendo tanto a redução do tempo de preenchimento quanto o aumento da precisão das informações coletadas. O sistema possui também um módulo Desktop que é responsável pela sincronização das informa-¸c˜oes entre o dispositivo m´ovel e o banco de dados do Centro  $de$  Saúde. O sistema ainda está em fase de desenvolvimento mas em testes realizados durante atendimento domiciliar foi possível perceber um ganho considerável de desempenho no preenchimento de formulários, fazendo cair o tempo de preenchimento dos formulários digitais para uma média de cinco minutos.

Se disponível, esta é uma iniciativa de larga escala que poderia promover a sistematização da informação e resolver grande parte dos problemas relacionados a prontuários eletrônicos. Entretanto, apesar deste sistema aparentemente suprir as necessidades dos profissionais de saúde considerados nesta pesquisa em relação a um sistema de informação para prontuários eletrônicos, o ideal seria um sistema com capacidade também para o desenvolvimento de novas soluções pontuais para atender melhor demandas específicas, como personalização desses prontuários.

Em Silva et al. (2012) [7], os autores desenvolveram um aplicativo, chamado InVesalius Mobile, para visualização de imagens médicas tridimensionais em dispositivos móveis na plataforma Android. O aplicativo InVesalius Mobile permite visualizar fatias obtidas através de exames de ressonância magnética ou tomografia. Durante a visualização das imagens, o usuário pode alternar entre dois modos de controle. Um deles é o modo zoom, que permite ao usuário aumentar ou diminuir o zoom na imagem exibida, o segundo  $\acute{e}$  o modo pinça, que permite ao usuário afastar ou aproximar com dois dedos que estejam tocando a tela ou com toques duplos na tela. Além disso é possível transladar a imagem e controlar qual parte da imagem é exibida apenas deslizando um dedo sobre a tela. Apesar de já possuir um protótipo funcional, ele ainda não foi publicado, pois, são necessários aprimoramentos na interface de usuário e otimização de desempenho.

O aplicativo  $In Vesalius Mobile$  é muito interessante e inovador para a área da saúde, sendo que este pode ser utilizado em diversos contextos. Vale ressaltar que a plataforma SANA já possui funcionalidades similares integradas na plataforma, com a diferença de não possuir algumas das ferramentas de visualização, mas que não são requeridas no contexto explorado nesta pesquisa.

Alves e Lucena (2013) [1] personalizaram o SANA para possibilitar o arquivamento de v´ıdeos e coordenadas GPS em ambientes remotos ou em hospitais, bem como a recupera ção dos dados para realizar as análises necessárias e reportar ao coletor o diagnóstico ou a indicação mais adequada para o caso. Para gerenciar os dados e o acesso às informações utilizaram o OpenMRS. Como resultado, o uso da plata-

<sup>1</sup>http://www.ufsj.edu.br/petcco/pet-saude.php

forma SANA-OpenMRS trouxe novas experiências para os estudantes de medicina no Hospital Universitário Gaffrée e Guinle – Rio de Janeiro, RJ – proporcionando melhorias na qualidade dos atendimentos e produzindo material de estudo para a comunidade de medicina para quaisquer especialidades.

A versão mais recente disponível do SANA possui uma função em que as coordenadas geográficas do local de uso são adquiridas pelo próprio dispositivo móvel por meio de GPS e enviadas juntamente ao prontuário. O que torna este estudo interessante é a possibilidade de incluir gravações de vídeos nos prontuários. Essa função seria útil para os alunos do grupo PET-Saúde caso quisessem gravar as visitas feitas aos pacientes.

Cirilo et al.  $(2012)$  [3] fazem uma discussão sobre os desafios relacionados à engenharia de sistemas voltados à Telessáude através de aplicações de software. A identificação desses desafios resultou de experiência no desenvolvimento e uso de sistemas de Telessaúde pelo Laboratório de Engenharia de Software (LES) da Pontifícia Universidade Católica do Rio de Janeiro (PUC-Rio), em associação com diferentes hospitais e unidades de tratamento. O projeto que resultou no Sistema Unificado de Assistência Pré-natal (SUAP) que foi realizado em parceria com ginecologistas e obstetras do Hospital Universitário Antônio Pedro (HUAP), Niterói/RJ. O SUAP consiste em um sistema com funcionalidades autônomas que suportam e monitoram a assistência pré-natal. Estudaram as tecnologias SANA e OpenMRS em que aplicaram em conjunto com médicos na construção e disponibilização de prontuários, respectivamente. Estudaram também o contexto de uma turma de Cl´ınica M´edica da Escola de Medicina e Cirurgia da Universidade do Estado do Rio de Janeiro (UERJ), avaliando o uso da plataforma de aprendizado baseada em comunidades online Youknow. Como resultado direto, o uso da plataforma SANA-OpenMRS trouxe novas experiências para os estudantes de Medicina do Hospital Universitário Gaffrêe e Guinle. No entanto, em um primeiro momento alguns desafios foram encontrados, principalmente aqueles relacionados `a coleta de dados. A falta de padronização dos prontuários encontrados no hospital e o número reduzido de opções pré-prontas de prontuários oferecidos pelo SANA restringiu a usabilidade e aplicabilidade do sistema no contexto do estudo.

Nesse estudo, percebe-se que o SANA pode ser utilizado em situações reais, desde que os profissionais possuam um conhecimento prévio do aplicativo e que os prontuários estejam padronizados. Os resultados apresentadas nesse estudo reforçaram a conclusão da avaliação inicial realizada para a escolha do SANA como plataforma para desenvolvimento nesta pesquisa.

# 3. PET-SAÚDE

O PET-Saúde é um grupo de pesquisa criado a partir da proposta de grupos PET (Programa de Educação pelo Trabalho) do Ministério da Educação. Os projetos PET representam uma oportunidade de integração entre ensino e serviço, através disso, é possível uma aproximação do conhecimento da realidade local. Para os alunos, o programa representa uma oportunidade de inserção na realidade dos serviços de saúde do município, com possibilidade de produção científica, além da troca de experiência com profissionais. Além disso, a proposta de integração interdisciplinar possibilita a construção de conhecimentos inovadores,

agregando perspectivas curriculares e profissionais tradicionalmente segmentados. Essa integração tem o objetivo de garantir a capacidade de observar, diagnosticar e avaliar as demandas da comunidade, elaborar intervenções psicossociais, lidar com situações do ser humano em seu meio sócio laboral e permitir o pleno exercício da cidadania. Os alunos do PET-Saúde<sup>2</sup> precisam elaborar estratégias intersetoriais de intervenção em saúde, perpassando pela educação, saneamento básico, segurança pública, lazer, entre outras. Desta forma, os alunos acompanham o quadro clínico dos pacientes e fazem reuniões semanais para discutir os resultados e, com isso, s˜ao capazes de auxiliar no tratamento, seja com apoio psicológico ou identificando necessidades que precisam ser supridas, como a falta de um prontuário eletrônico, por exemplo.

#### 4. SANA

O SANA é um sistema de telemedicina (prontuário eletrônico) orientado a padrões desenvolvido como o código aberto pelo MIT, voltado para dispositivos móveis. O software é de disponibilidade universal e possui um sistema de código aberto que permite adaptações para cenários específicos. A motivação que levou os pesquisadores a desenvolverem esse projeto é revolucionar a distribuição de serviços que promovam healthcare, que é o diagnóstico, tratamento e prevenção de doenças, ferimentos e outras deficiências físicas e mentais de seres humanos, em áreas remotas e de difícil acesso. A mobilidade através de um aparelho com o sistema operacional Android conectado a web é a sua principal característica, na medida em que permite a coleta de dados em prontuários e publicação de dados online servindo ainda de subsídio para investigação clínica nos mais remotos lugares. O SANA suporta a transmissão desde arquivos de texto contendo informações clínicas de um paciente até arquivos de áudio, imagens e vídeo. Pode-se gravar também a localização do paciente, com um GPS.

Para a persistência e compartilhamento dos dados, o SANA está integrado à uma plataforma Open Medical Resource  $System$  (OpenMRS). O OpenMRS [12]  $é$  um projeto colaborativo de código aberto para desenvolver software para apoiar a prestação de cuidados de saúde nos países em desenvolvimento. Ele cresceu a partir da necessidade crítica para ampliar o tratamento de HIV na Africa, mas desde o ´ início foi concebido como um propósito geral de um sistema de prontuário eletrônico que poderia suportar uma série de tratamentos médicos.

Para instalação do OpenMRS é necessário ter o Apache Tomcat [2] instalado e configurado no computador. Apache Tomcat é um servidor web de código aberto desenvolvido pela Apache Software Foundation (ASF). Para realizar a execução do aplicativo SANA foi utilizado o emulador Genymotion [10]. Genymotion é um emulador do sistema operacional Android que vem com pré-configurado Android (x86 com aceleração de hardware OpenGL) imagens, adequado para testes de aplicativos. O dispositivo emulado contém as características de um Samsung S5, com a seguinte configuração: tamanho de tela 5.1",  $2$  GB RAM e 16 GB de espaço interno.

As versões das ferramentas utilizadas no desenvolvimento deste estudo são:

<sup>•</sup> SANA: 1.1.1

<sup>2</sup>http://www.ufsj.edu.br/petcco/pet-saude.php

XI Brazilian Symposium on Information System, Goiânia, GO, May 26-29, 2015.

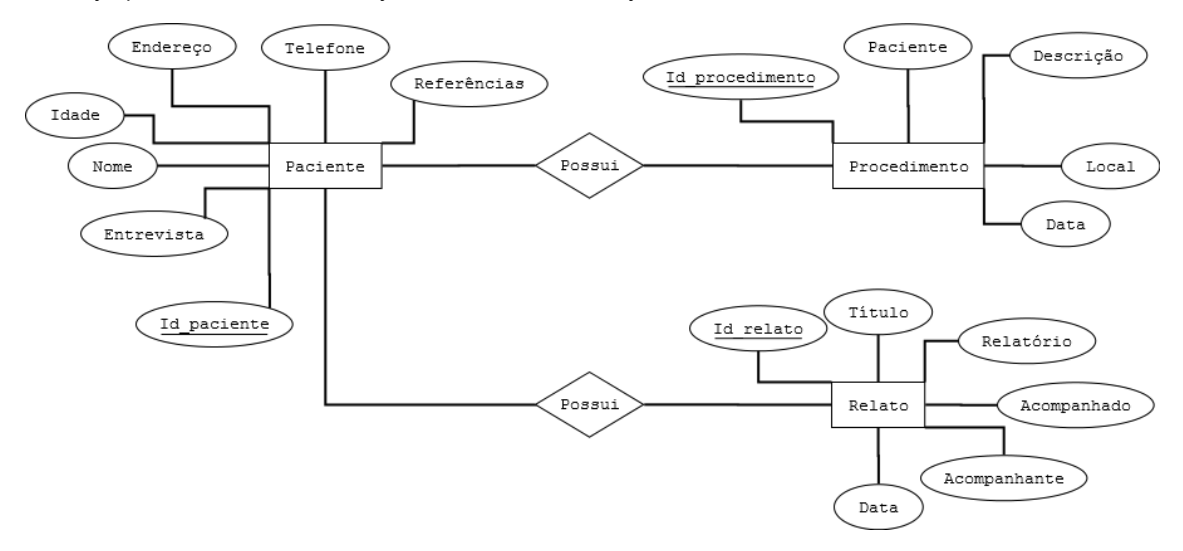

Figura 1: Diagrama Entidade-Relacionamento do prontuário eletrônico

- OpenMRS: 1.9.3
- Apache Tomcat: 7.0.42
- Android: 4.4
- Genymotion: 2.3.0

# 5. MODELAGEM DO PRONTUÁRIO ELE-TRÔNICO

As informações relevantes para comporem os prontuários eletrônicos foram determinadas através de análise de registros de atendimentos fornecidos pelo grupo PET-Saúde. Desta forma, seriam criados registros eletrônicos das versões físicas de prontuários já existentes. Foram considerados dois documentos, registro de atendimento e estudo de caso, ambos feitos pelos alunos. No registro de atendimento contém as informações explicando o motivo pelo qual o paciente foi selecionado e como será o acompanhamento do mesmo. E no arquivo de estudo de caso contém um relatório detalhando as visitas feitas ao paciente. Nessas visitas, os alunos ficam por dentro do quadro clínico do paciente e o incentivam a iniciar/continuar o tratamento. Esses dois arquivos juntos são chamado "Diário de campo do Acompanhamento Terapêutico (AT)". A partir da análise desses documentos, foi realizada uma modelagem de dados que resultou no diagrama entidade-relacionamento (DER). Este diagrama é apresentado na Figura 1. Nesse modelo, o Paciente precisa ter algumas informações básicas como: Id\_paciente, que é o identificador do paciente, Entrevista, contendo os sintomas que o paciente apresenta; Referência, contendo o contato de alguém próximo a ele; e as informações básicas Nome, Idade, Telefone e Endereço. Cada paciente possui um Procedimento contendo o nome do paciente, a data e local que ele foi atendido e uma descrição do quadro clínico do mesmo. Além disso, o paciente também possui uma entidade chamada Relato, utilizada pelo PET-Saúde para controle, esses relatos devem conter o nome do paciente (Acompanhado), os nomes dos alunos que acompanham este paciente (Acompanhantes), Título, Data e um Relatório que especifica o quadro clínico observado pelos alunos.

Os prontuários eletrônicos feitos no padrão SANA contêm necessariamente id, nome, data de nascimento, sexo e imagem do paciente. As outras informações são adicionadas implementando um arquivo xml, que deve estar de acordo com o padrão SANA.

Com o diagrama ER definido foi possível criar um prontuário eletrônico contendo todas as informações necessárias. A documentação do SANA, disponibilizada em [8], para geração de prontuários eletrônicos auxiliou bastante no desenvolvimento, pois esta apresenta com detalhes a criação de um prontuário, bem como algumas telas que podem ser criadas. Apesar de ser uma boa ferramenta para a parte de criação do prontuário, a documentação deixa a desejar na parte de integração com o dispositivo móvel.

# 6. DESENVOLVIMENTO DO PROTÓTIPO UTILIZANDO O SANA

No processo de desenvolvimento da pesquisa foi realizado um estudo inicial sobre a plataforma SANA, buscando entendimento sobre como são desenvolvidos e integrados os prontuários eletrônicos. A seguir são apresentados detalhes sobre o desenvolvimento do protótipo. Para a configuração do ambiente foi necessário baixar o aplicativo do SANA (arquivo sana.apk) disponibilizado em [16] e instalá-lo em um dispositivo móvel com o sistema operacional Android.

A instalação do SANA é trivial, pois basta abrir o arquivo  $sana.apk$  no Android que o ele será instalado no dispositivo. Como foi utilizada uma máquina virtual para emular a execução de um dispositivo móvel, aproveitou-se de uma funcionalidade disponível pelo Genymotion que permite o uso de uma pasta compartilhada entre o dispositivo virtual (dispositivo móvel) e o computador hospedeiro (notebook). Esta pasta foi utilizada para o compartilhamento dos prontuários que foram criados e integrados ao SANA.

Para fazer a integração do prontuário eletrônico é necessário que os arquivos  $xml$  estejam na pasta "procedures" (mnt/sdcard/media/sana/resource/procedures). Com os arquivos na pasta deve-se seguir os passos:  $Menu \rightarrow Settings$  $\rightarrow$ Sana Resources  $\rightarrow$ Manage Procedures. Nesse ponto aparecerão os prontuários que foram colocados na pasta "proce-

XI Brazilian Symposium on Information System, Goiânia, GO, May 26-29, 2015.

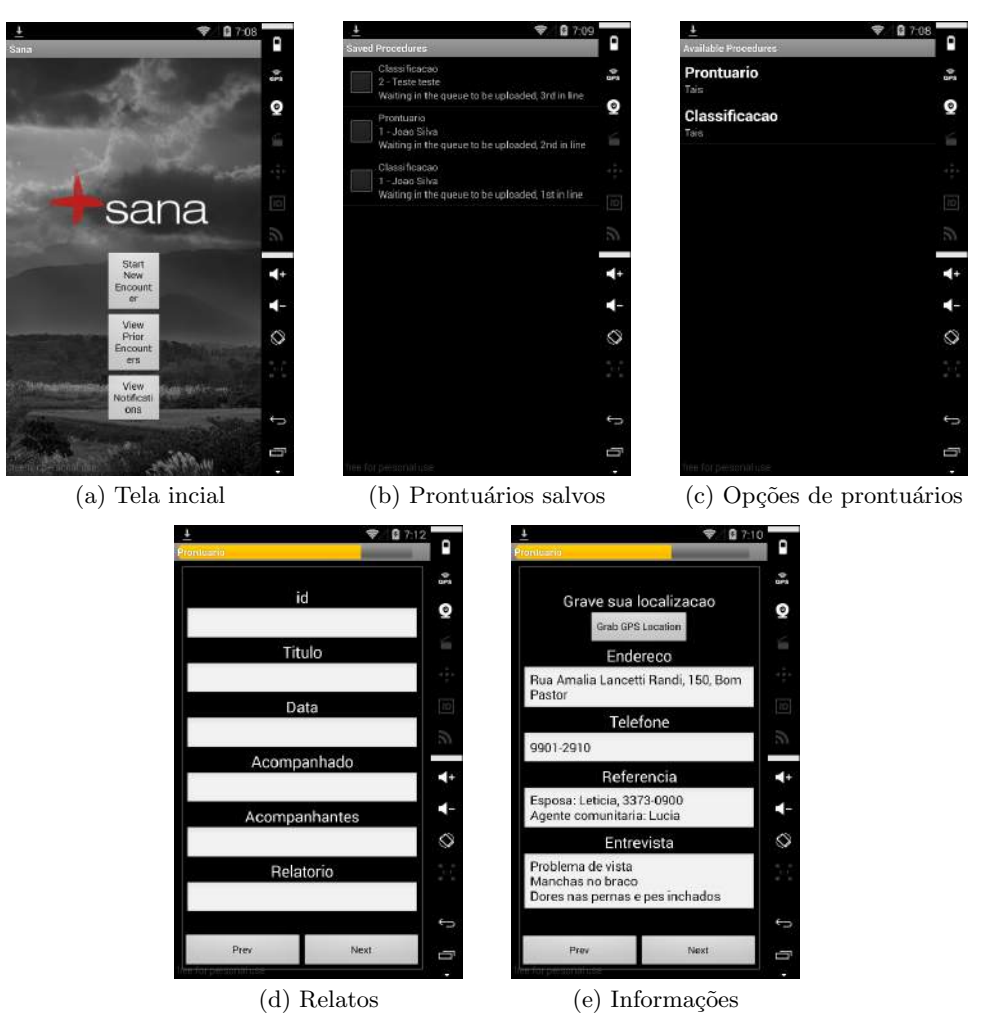

Figura 2: Telas do protótipo desenvolvido no SANA

dures" e o usuário pode escolher qual arquivo deseja utilizar. Após a integração do prontuário eletrônico, é exibida a tela inicial (Figura 2(a)). Nessa tela são exibidos três botões:

- $\bullet$  *Start New Encounter*: Criar um novo prontuário;
- $\bullet$  *View Prior Encounters*: Ver os prontuários criados;
- *View Notifications*: Ver as notificações, pelo id do paciente.

Quando o botão Start New Encounter é acionado, são mostrados os tipos de prontuários que estão integrados ao SANA. A Figura  $2(c)$  exibe dois tipos de prontuários eletrônicos que foram criados. Nessa imagem é mostrada um prontuário eletrônico e um sistema de classificação, que é outro recurso que o SANA oferece. Este recurso foi utilizado Costa et al. (2012) [6], que desenvolveram o S2DIA, um sistema para diagnóstico de Diabetes. Apesar de ser também ser interessante, o sistema de classificação não é o foco do estudo. Para consultar ou editar prontuários salvos no dispositivo móvel (Figura 2(b)), basta acionar o botão View Prior Encounters.

As Figuras  $2(d)$  e  $2(e)$  mostram as telas com uma página de relatos e um prontuário preenchido, respectivamente. Essas telas são informações específicas que são utilizadas pelo grupo PET-Saúde.

Com o prontuário implementado e integrado ao SANA foi possível realizar uma avaliação com o grupo PET-Saúde para saber quais foram as impressões que eles tiveram sobre o aplicativo. Os resultados desta avaliação são apresentados na próxima seção.

## 7. AVALIAÇÃO DO PROTÓTIPO

Para a realização da avaliação foi realizada uma reunião com o grupo PET-Saúde e mostrado o funcionamento do protótipo criado. Para analisar as impressões dos integrantes foi criado um questionário. O questionário foi respondido por quatro alunos de diversos cursos, medicina (P1), psicologia (P2 e P3) e ciências biológicas (P4). Sendo essas pessoas dentro da faixa etária de 18 a 25 anos, sendo P1 e P2 pertencente ao grupo de 18 a 20 anos e os demais (P2, P3, P4) ao grupo 20 a 25 anos. Em relação ao uso de Android, todas as pessoas afirmaram possuir aparelho com este sistema operacional.

Para avaliar a interface do SANA foi exibida as imagens da Figura [2]. Todas as pessoas marcaram a opção "Bom". Perguntados sobre o que gostou e o que n˜ao gostou no aplicativo, foram obtidas as seguintes respostas:

 $\bullet$  P1: "Não gostei:

- Cor de fundo

- Espaço pequeno para descrever as informações Gostei:

—– - F´acil acesso (smartphone)

—– - Possibilidade de criar mais de um arquivo por paciente

—– - Sigilo, poder selecionar quem tem acesso ao prontuário'

• P2: "Gostei:

—– - da aparente facilidade do uso

- menu de prontuários salvos
- —– de mostrar o progresso do processo de salvamento do prontuário

Não gostei:

- da aparente dificuldade de escrita dos prontuários no celular

—– - de ter t´ıtulo ao atendimento

- de não ter uma "página" só para o relatório"
- P3: "Gostei:

—– - traz os detalhes que realmente s˜ao importantes e pertinentes, como

endereço, telefone e referência

- aparenta ser de fácil manejo

—– - traz informa¸c˜oes de forma clara

Não gostei:

- falta alguns dados os quais me referencio no próximo tópico"

• P4: "fundo escuro"

Através dessas respostas é possível perceber que a maioria n˜ao gostou da interface do SANA, alegando que a cor do fundo estava ruim, porém isso não tem como mudar, pois o SANA já vem com o layout pré-definido. Na plataforma SANA o que é possível modificar são as informações contidas nos prontuários.

Perguntados sobre quais as informações que poderiam ser adicionadas aos prontuários, as respostas foram:

- P1: "Acho que está completo e atende as nossas necessidades."
- P2, n˜ao respondeu esta pergunta.
- P3: " em qual instituição já foi ou está sendo atendido —– - t´ecnico de referˆencia
	- —– o n´umero do cart˜ao do SUS
	- $-$  CPF
	- —– ESF de referˆencia

—– - link para o trabalhador que utilizar anexar exames ou algum documento

escaneado ou xerox"

• P4: "contato de um médico especialista"

Com exceção de contato com um médico especialista, pois o SANA não permite um campo para anotações, essas sugestões podem ser facilmente acrescentadas nos prontuários. Também fica perceptível a divergência de opiniões sobre a composição do prontuário, o que reforça a necessidade de haver uma plataforma capaz de adaptação e personalização das informações registradas.

Para avaliar o nível de conhecimento em xml, requerido para criação e adaptação de formulários no SANA, foram feitas perguntas sobre o nível de entendimento dos códigos exibidos a seguir:

#### $<$ Page $>$  $\leq$ Element id = "entry"  $type = 'ENTRY'$  $\text{concept} = \text{``TEXT''}$ question  $=$  "Endereco"  $\text{answer} = \frac{\cdots}{\cdots}$

 $\langle$ /Page $>$ 

## <Page>

```
<ShowIf>\langle Criteria type = ''EQUALS''
       id = ' ' 1' 'value = 'Abdomen''/\rangle\langle/ShowIf>
  \leqElement type="SELECT"
       \text{concept} = \text{`ORGAN'}id = \begin{pmatrix} \cdots \\ 2 \end{pmatrix},
       question = "Orgao"
       answer = ' ' 'choice = ``Estomago, Intestino, AppendixVisicula Biliar, Pacreas, \text{Rim}'' />
\langlePage>
```
O primeiro código é relativo a um cadastro de endereço e o segundo para selecionar um órgão que faça parte do abdômen, usado no sistema de classificação. P1, P2 e P4 alegaram não entender o que os códigos faziam e P3 respondeu que entedia um pouco. Para o primeiro a resposta foi "Endereço (?)" e para o segundo: "Fala dos órgãos, como intestino, vesícula, apêndice dentre outros...". Com essas respostas é possível perceber que elas não possuem conhecimento necessário para poder desenvolver um prontuário eletrônico adequado ao padrão utilizado pelo SANA. A linguagem tecnológica pode ser uma barreira, mas alguns usuários com treinamento adequado deverão ser capazes personalizar o sistema.

Perguntados sobre qual a relevância das informações contidas no prontuário, P1 disse que estavam completas, P2 disse que faltavam informações e o restante (P3 e P4) disseram que as informações eram relevantes. Quando perguntados se elas utilizariam o aplicativo SANA, P1,P2 e P3 responderam que "Sim" e P4 respondeu que "Talvez" o utilizaria.

Em relação à utilização diária do SANA foram obtidas as seguintes respostas:

• P1: "Sim, um prontuário gerado pelo Sana poderia ser utilizado no dia a dia, pois é de fácil de acesso e pode ser utilizado pelo *smartphone*, além de atender as demandas levantadas inicialmente."

- P2: "Com a devida instrução e conexão à internet, pode ser amplamente utilizado."
- P3: "Sim! Pois agiliza para os trabalhadores em servi cos diferentes terem acesso de maneira rápida e eficiente os dados e informações de uma determinada pessoa, ganhando tempo e proporcionando atendimento de qualidade.
- $\bullet$  P4: "sim, é pratico."

Com essas respostas foi possível perceber que apesar de n˜ao terem gostado da interface do SANA, as pessoas concordaram que a utilização do aplicativo iria trazer benefícios para os atendimentos, pois além de atender as necessidades do grupo PET-Saúde, ele agilizaria os atendimentos. Levando em consideração as respostas anteriores, percebe-se que apesar do sistema não ter todas as informações desejadas, o senso de utilidade sobrepõe os detalhes incômodos e este sistema seria aproveitado por sua praticidade e utilidade, desde que possível.

## 7.1 CONSIDERAÇÕES FINAIS

O uso de prontuários eletrônicos por meio do SANA é simples e direto, o que torna possível e facilita o uso do aplicativo por diversos profissionais da área de saúde. Embora a personalização dos prontuários nesta plataforma seja um grande desafio para estes profissionais, pois requer conceitos mais avançados como codificação de arquivos em xml, por mais simples e padronizados que sejam. Um teste de usabilidade usando a avaliação cooperativa realizado em Mont'Alvão et al.  $(2013)$  [11] também mostrou que o SANA oferta recursos valiosos para o médico assistente, mas sua interface não está pronta para esse público ainda. Para solucionar esse problema seria necessário um profissional da área de inform´atica para poder ensinar as pessoas a utilizarem o aplicativo.

Algumas dificuldades técnicas foram encontradas no processo de desenvolvimento do trabalho. Uma delas foi quanto a localização do arquivo  $xml$  no dispositivo móvel, pois o arquivo deve estar em uma pasta específica que é criada quando se instala o SANA. Essa pasta fica no cartão de memória do aparelho, o que de certa forma é um ponto negativo, pois requer conhecimentos avançados sobre o dispositivo móvel. Para contornar esse problema seria interessante que os dados ficassem em um servidor online e estivessem disponíveis quando o dispositivo estivesse conectado à internet, assim os dados estariam sempre acessíveis tornando a atualização dos formulários um procedimento bem menos complexo. Neste sentido Cirilo et al. (2012) [4] desenvolveram a ferramenta Sana Procedure Builder com o objetivo de reduzir o custo/problemas na criação, implantação e atualização de novos prontuários, tornando-os um mecanismo mais próximo dos profissionais de saúde. Essa ferramenta consiste um modelo *drag and drop*, ou seja, o usuário seleciona as informações que ele deseja que contenha no prontuário eletrônico e a ferramenta o gera, de modo que pode ser integrado ao SANA realizando um download do mesmo. Com isso esperam obter um fácil compartilhamento de prontuários entre diferentes unidades de saúde.

Ainda em relação ao xml, outro problema encontrado foi em relação a tradução. Como o SANA é um aplicativo ori-

ginalmente desenvolvido em inglês, as informações que vêm pré-definidas nos prontuários (nome, sexo, data de nascimento e imagem) não podem ser traduzidas e como o  $xml$  é padronizado, não é possível utilizar acentos nem caracteres especiais.

Outra dificuldade encontrada foi quando ocorria um erro no arquivo xml, a mensagem exibida apenas exibe um erro. Esse problema foi solucionado utilizando a ferramenta SANA  $XML\ Schema$  [17], que verifica se o arquivo  $xml$  está adequado ao padrão SANA. Posteriormente foi observado que no servidor OpenMRS também é possível fazer essa verificação, este servidor deve ser instalado em um computador utilizando o Apache Tomcat.

Apesar do SANA ter sido proposto para ser facilmente integrável ao OpenMRS, a evolução do desenvolvimento dos sistemas aparentemente dificultou esta compatibilidade. No tutorial disponível no site do SANA [13] há um roteiro com 9 passos demonstrando como é a integração do SANA com o OpenMRS, mas este roteiro considera vers˜oes anteriores do OpenMRS. Este tutorial não é válido na nova versão do OpenMRS, que é a que está disponibilizada pelo projeto. Uma busca pela versão anterior do OpenMRS também não foi bem sucedida. Por definição, os dois sistemas são compatíveis, mas por alterações nas versões a integração entre os sistemas ficou muito complicada. Considerando que essa integração não foi essencial para a continuação da avaliação, foi dispensado o uso do servidor OpenMRS para exibir os dados coletados pelo dispositivo móvel. Este foi utilizado para validação de prontuários eletrônicos, ou seja, para saber se o arquivo xml estava de acordo com o padrão SANA.

Enfim, este artigo apresentou uma avaliação de uso do SANA para a criação de um prontuário eletrônico para atender especialistas do grupo PET-Saúde. O SANA é uma plataforma muito versátil e poderosa, capaz de gerar aplicações ´uteis para os especialistas, conforme identificado pela avaliação. Entretanto, a percepção dos usuários é que o sistema de informações criado requer alterações estéticas e funcionais que vão além das possibilidades de configuração do ambiente SANA. Tecnicamente a utilização do SANA é desafiadora, requerendo profissionais com conhecimentos avançados em computação. Contudo, fica a percepção de que a criação de um sistema de informação personalizado para atender as necessidades dos usuários por meio de programação tradicional seja essencial para uma operacionalização em larga escala de um sistema de prontuário eletrônico. A plataforma SANA pode ser utilizada como um ambiente de prototipação e validação de conceitos, para servirem futuramente como insumo para o desenvolvimento de uma solução mais profissional e adequada a realidade dos usuários.

## 8. AGRADECIMENTOS

A Universidade Federal de S˜ao Jo˜ao del Rei (UFSJ), pelo ` apoio institucional e financeiro para a realização e apresentação deste trabalho.

## 9. REFERÊNCIAS

[1] Alves, P.H. C. e Lucena, C. J. P. (2013). Extensão sana mobile - engenharia de software em telessáude. III Workshop do Projeto Telemedicina, Laboratório de Engenharia de Software, PUC-Rio. Disponível em: http://www.les.inf.puc-rio.br/wiki/images/1/11/Txt04 PauloHenriqueSana Mobile EngdeSoftwareemTelessa

%C3%83%C2%BAde V5.pdf Acessado em 6 Jan. 2015.

- [2] Apache Tomcat. Disponível em: http://tomcat.apache.org/. Acessado em 7 Jan. 2015.
- [3] Cirilo, E., Nunes, I., Carvalho, D., Carvalho, G., Veiga, A., and Lucena, C. (2012). Engenharia de software em Telessaúde: aplicações e desafios. In: Ivan Mathias, Alexandra Monteiro. (Org.). Gold book [recurso eletrônico] : inovação tecnológica em educação e saúde. 1ed.Rio de Janeiro: EdUERJ, 2012, v. 1, p. 371–404.
- [4] Cirilo, E. R. (2012). Editor de prontuários para a plataforma sana mobile/openmrs. II Workshop do Projeto Telemedicina, Laboratório de Engenharia de Software, PUC-Rio. Disponível em: http://www.les.inf.puc-rio.br/wiki/images/e/e5/Elder CiriloWorkshopTelemedicina12122012 -Modo de Comp atibilidade-.pdf Acessado em 6 Jan. 2015.
- [5] Correa, B., Ziviani, A., Ishikawa, E., Faria, M., and Zappala, L. F. (2007). Análise de imagens médicas via dispositivos móveis. In: VII Workshop de Informática Médica (WIM), Porto de Galinhas. Anais do XXVII Congresso da Sociedade Brasileira de Computação (CSBC)
- [6] Costa, C., Gondim, D., Gondim, D., Soares, H., Ribeiro, A., Silva, I.,Winkler, E., Celi, L., Guerreiro, A., and Leite, C. (2012). S2dia: A diagnostic system for diabetes mellitus using sana platform. In Engineering in Medicine and Biology Society (EMBC), 2012 Annual International Conference of the IEEE, p. 6078–6081.
- [7] da Silva, G. H. P., da Silva, J. V. L., and Ruppert, G. C. S. (2012). Desenvolvimento de aplicativos para visualização de imagens médicas em dispositivos móveis. In: XII Workshop de Informática Médica (WIM), Curitiba. Anais do XXXII Congresso da Sociedade Brasileira de Computação (CSBC)
- [8] Sana. (2013) How to Define Your Own Procedures. Disponível em: http://sana.mit.edu/wiki/index.php?title=how to define\_your\_own\_procedures. Acessado em 7 Jan. 2015.
- [9] Domingues, H., Correia, R. J. P., Kon, F., Ferreira, J. E., and Kon, R. (2008). Análise e modelagem conceitual de um sistema de prontuário eletrônico para centros de saúde. VIII Workshop de Informática Médica (WIM), SBC 2008, p. 31–40.
- [10] Genymotion. Disponível em: https://www.genymotion.com. Acessado em 7 Jan. 2015.
- [11] Mont'Alvão, C. R., Pierantoni, F., and de Lucena, C. A. P. (2013). Usability Testing for e-health Application: A Case Study for Sana/Open MRS. Human-Computer Interaction. Applications and Services Lecture Notes in Computer Science Volume 8005, 2013, p. 144-149.
- [12] OpenMRS. Disponível em: http://openmrs.org/about/. Acessado em 7 Jan. 2015.
- [13] OpenMRS Configuration. Disponível em: http://sana.mit.edu/wiki/index.php?title=openmrs\_configuration. Acessado em 7 Jan. 2015.
- [14] Ministério da Educação. Apresentação PET. Disponível em: http://portal.mec.gov.br/index.php?option=com content&view=article&id=12223&ativo=481&itemid=480. Acessado em 7 Jan. 2015.
- [15] SANA. Disponível em: http://sana.mit.edu/. Acessado em 7 Jan. 2015.
- [16] SANA Mobile. Disponível em: https://code.google.com/p/moca/downloads/list. Acessado em 7 Jan. 2015.
- [17] SANA XML Schema. Disponível em: http://demo.sana.csail.mit.edu/xml/. Acessado em 7 Jan. 2015.